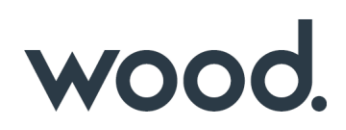

# **GoTechnology® hub2**

v1.15 Release Notes

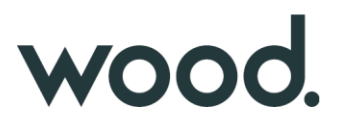

## **1. About this Document**

#### **1.1. Purpose**

This document provides a brief overview of the changes made between V1.14 and V1.15 of GoTechnology hub2, along with where further details of each change can be found within the updated functional specification, in addition to a listing of completed bug fixes and known issues.

#### **2. Fixed Issues**

The following issues have been fixed in version 1.15 of hub2

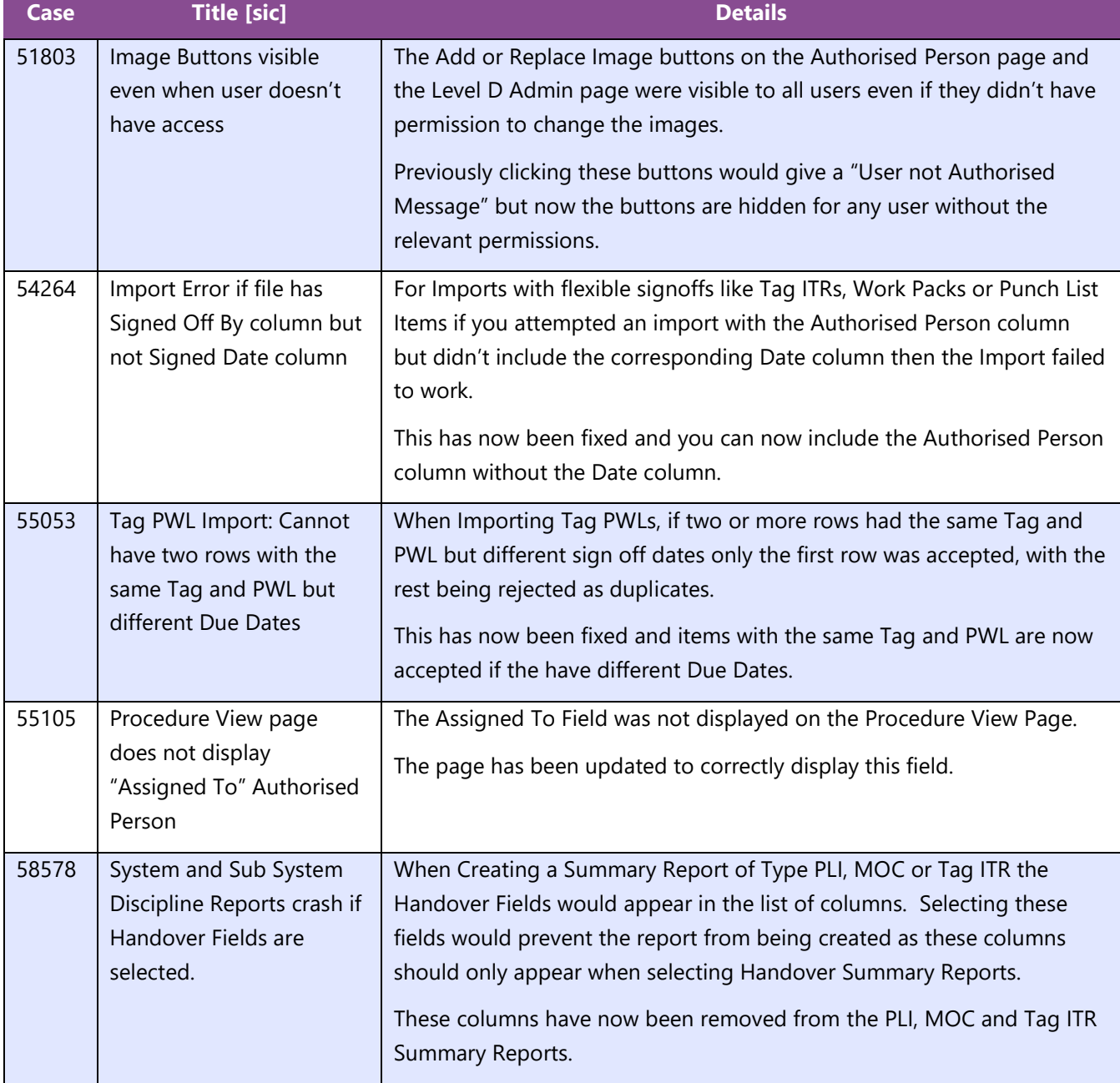

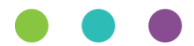

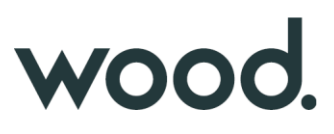

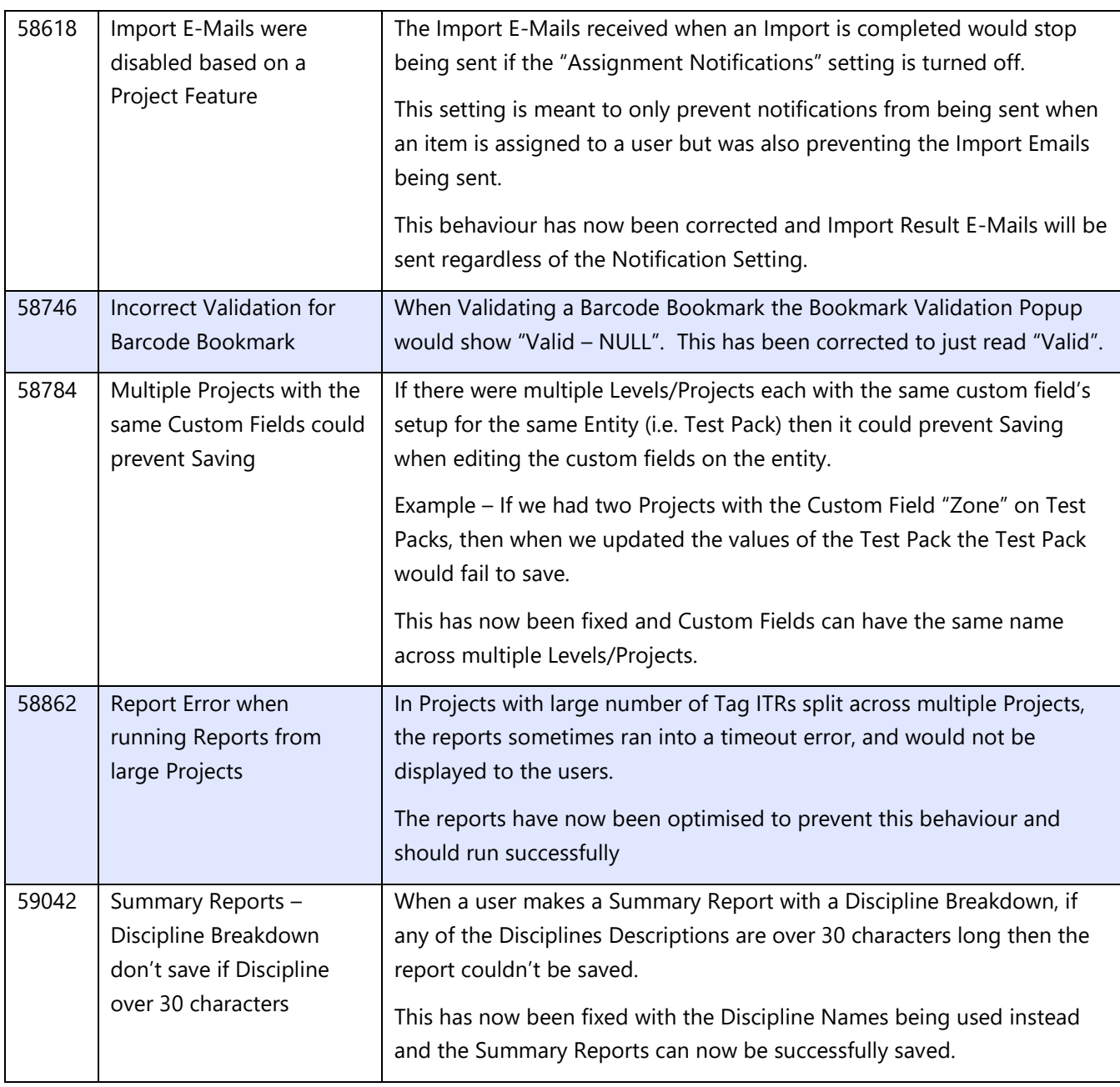

# **3. Known Issues**

A full list of "Known Issues" can be found at<https://gotechnology.github.io/>

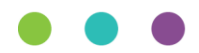

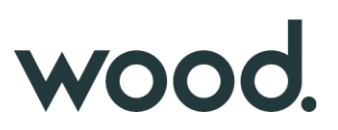

#### **4. Features**

The following functionality has been added in v1.15:

Functional:

- On Screen Import & Assignment Notifications
- Handover Reports: Additional Groupings
- Multi-Factor Authentication
- Work Pack Generation Ordering enhancements
- Improved Import Result Email
- Work Pack Generation based on Locked Status
- Job Card field on As Built Drawings
- Job Card Authorised Person Permissions
- Single Drawing Attachment
- Digital Document included in Work Pack Generation
- Tag ITR/PWL Auto Allocation Messages

#### **4.1. On Screen Import & Assignment Notifications**

### **For more detail see Section 37.6 and Section 41.1.12 of the v1.15 Functional Specification**

When an import completes the user will now receive an on-screen notification, containing some details about the import and a link to the import results.

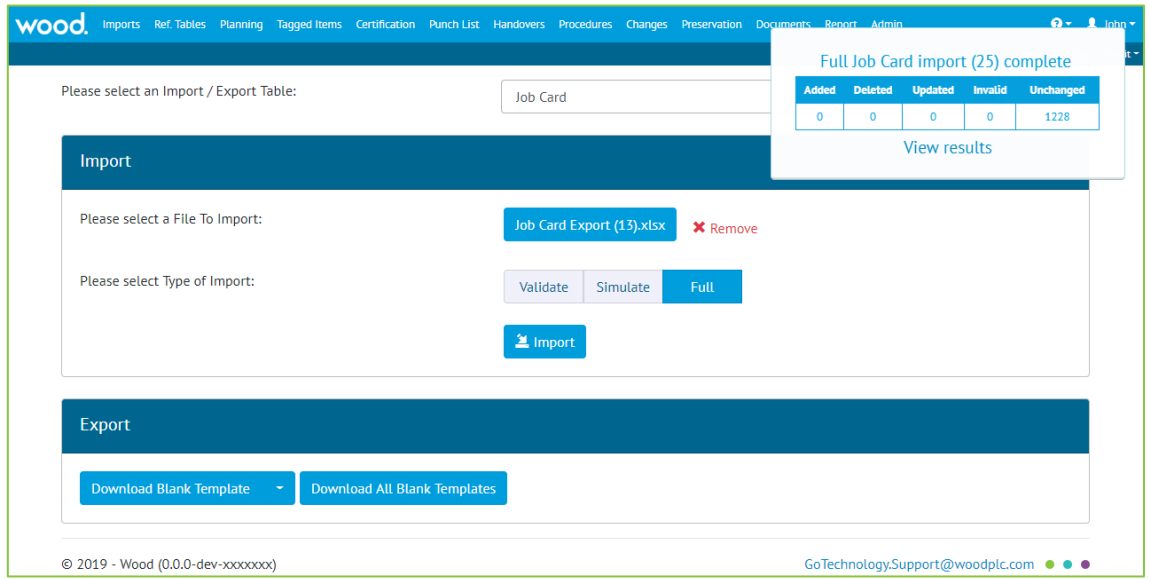

**Table 1. Screenshot of the Import Page with the new alert shown in the top right corner**

On-screen notifications will also appear when a user is assigned an item, such as a Tag ITR or Work Pack.

On-screen notifications only appear if the user is signed in at the time and are in addition to the existing email notifications.

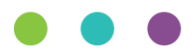

# wood.

### **4.2. Handover Reports: Additional Groupings**

**For more detail see Section 42.4.2 of the v1.15 Functional Specification**

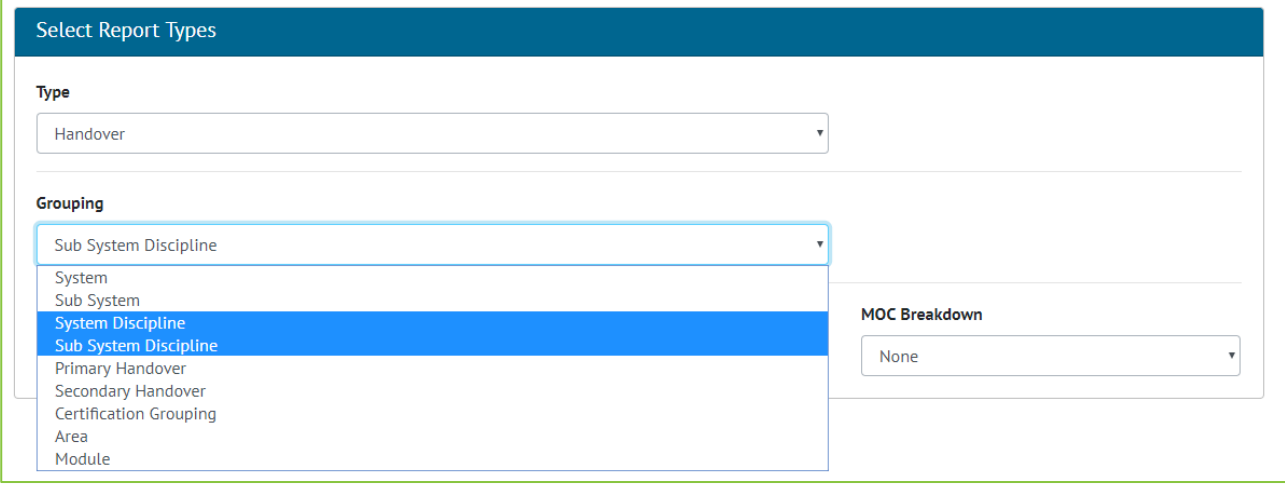

**Figure 1. Screenshot of the Summary Report Creation Screen with Handover Selected and the new Groupings highlighted**

Handover Summary reports may now be grouped by Area, Module, System Discipline and Sub System Discipline.

For System and Sub System Discipline Handover reports, there is a setting called 'Show rows with Zero values". When enabled, the report will list every possible combination of System / Sub System and Discipline available even when the row has no values. When disabled, the report will only show rows which contain values.

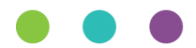

# wood.

#### **4.3. Multi-Factor Authentication**

#### **For more detail see Section 4.6 of the ID Server Functional Specification**

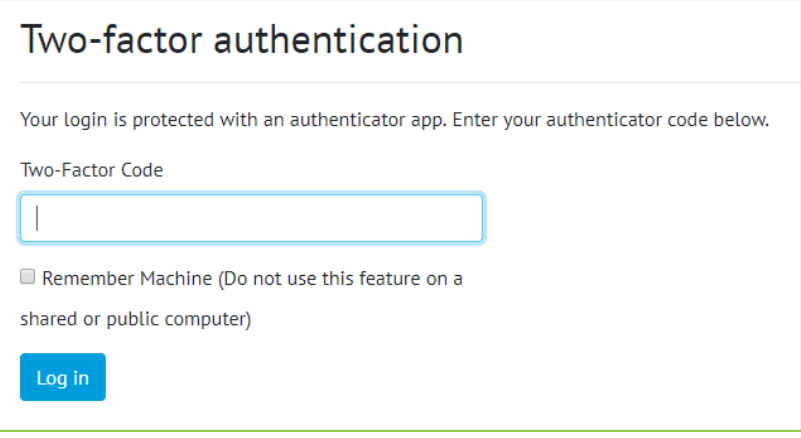

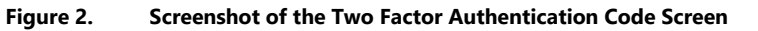

The Login system for hub2 has been extended to allow the use of two-factor authentication. This allows user to set there account to require a 2<sup>nd</sup> form of identify check to login to hub2. For v1.15 only Microsoft Authenticator has been enabled which allows an app to be downloaded from the App Store and configured when the user first logs in after the Two Factor Authentication has been enabled.

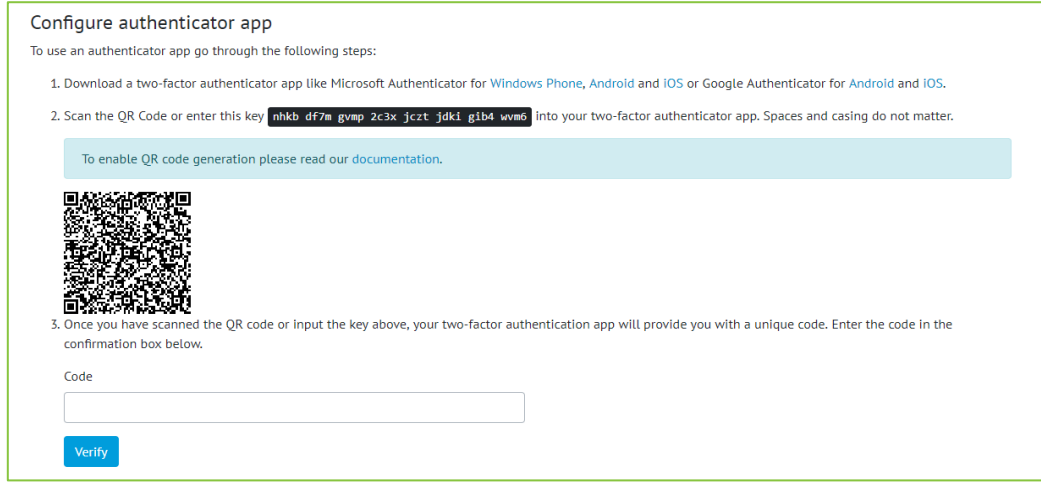

**Figure 1. Screenshot of the Configure Authenticator App Page**

The configuration screen contains instructions which help the user find a suitable app to use for authentication, either by scanning a QR Code on-screen, or by manually entering a code if the device does not have a camera. Once the account is added to the app, the user must enter the current code to verify that setup is complete.

The authenticator app will generate a six-digit code which changes every 30 seconds.

By requiring both factors to authenticate, the risk associated with a breach of the user's password is significantly reduced. To request 2FA be enabled for an account please contact [GoTechnology.Support@woodplc.com](mailto:GoTechnology.Support@woodplc.com)

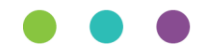

# WOOO.

#### **4.4. Work Pack Generation Ordering enhancements**

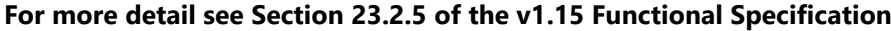

| <b>File</b>                                  | <b>Size</b>  | <b>Description</b> |
|----------------------------------------------|--------------|--------------------|
| Drawing 1430-20-PI-DG-3567.pdf               | 37.18 KB     |                    |
| 01-TP-003 - 000-DateSig.pdf                  | <b>45 KB</b> |                    |
| Job Card FM0001.pdf                          | 22.83 KB     |                    |
| 01-TP-003 - 000-DateCheckbox (1).pdf         | 49.33 KB     |                    |
| Tag Service Detail Detailed Report no wg.pdf | 1.59 KB      |                    |
| Job Card COB0030LT001.pdf                    | 24.18 KB     |                    |
| Job Card I 1401.pdf                          | 23.28 KB     |                    |
| Job Card I 174 008 5300.pdf                  | 26.17 KB     |                    |
| Drawing_1430-20-PI-DG-4409-TMA.pdf           | 36.88 KB     |                    |
|                                              |              |                    |

**Figure 2. Work Pack Attachment Reordering Screen**

The ordering of all attachments to be included in a Work Pack can now be configured from a single screen. The new re-ordering screen will contain all pdf attachments for a Work Pack, any associated Job Cards and any of the Job Card's associated Drawings.

#### **4.5. Improved Import Result Email**

#### **For more detail see Section 41.4.15 of the v1.15 Functional Specification**

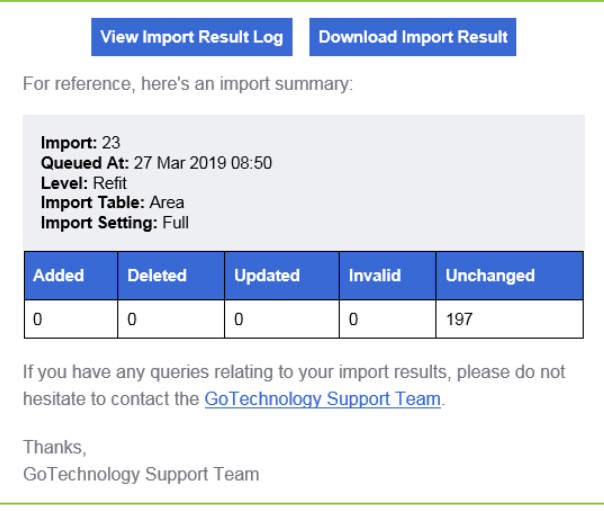

**Figure 3. Example of an Import Result Email**

The import result email has an improved subject line and now contains additional information to identify the import it refers to. This includes the date and time the import was queued at and a unique number for the import. This number is also displayed in the on-screen notification when the import is queued.

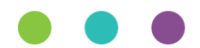

# wood.

# **4.6. Work Pack Generation based on Locked Status**

**For more detail see Section 23.2.6 of the v1.15 Functional Specification**

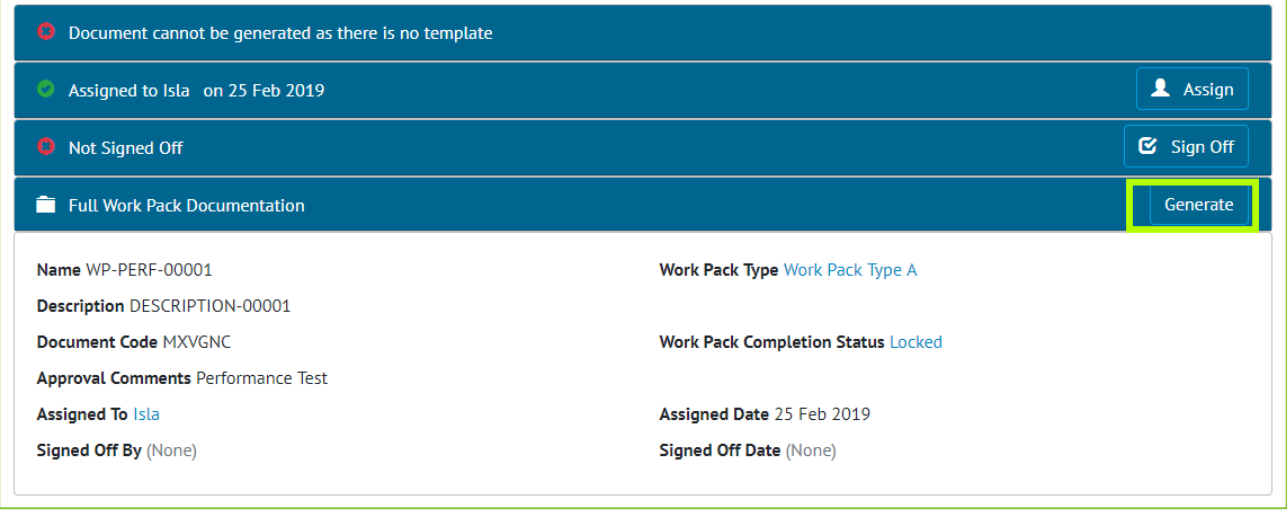

**Figure 4. Screenshot of the Work Pack View page with the Generate Button Highlighted on a Locked Work Pack**

Work Packs can now only be generated when the Work Pack has a Completion Status which locks the Work Pack set. The Work Packs Sign Offs no longer affect whether a Work Pack can be generated.

## **4.7. Job Card field on As Built Drawings**

#### **For more detail see Section 24.3.3.2 of the v1.15 Functional Specification**

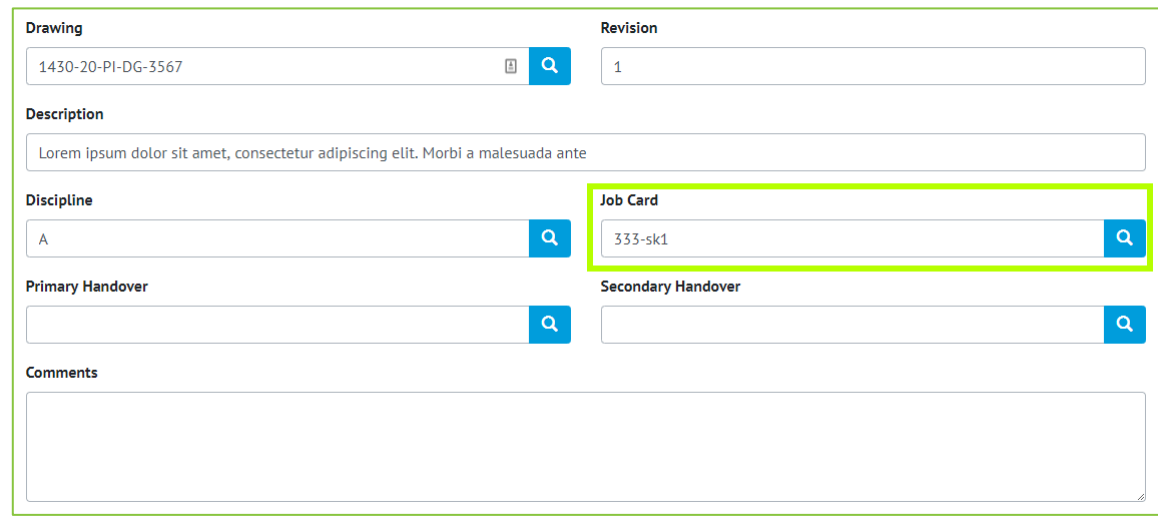

**Figure 5. Screenshot of the As Built Drawing Edit Screen with new Job Card field highlighted**

As Built Drawings now have a Job Card field, which can be set on screen, via import and via the API.

#### **4.8. Job Card Authorised Person Permissions**

#### **For more detail see Section 13.3.2.1 and 23.4 of the v1.15 Functional Specification**

Authorised Persons now have a "Sign Off Job Cards" permission. The user will require this permission to Sign off, Accept and Assign Job Cards.

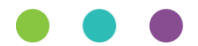

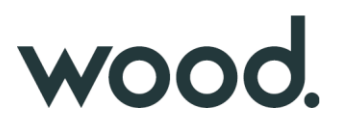

#### **4.9. Single Drawing Attachment**

#### **For more detail see Section 24.4.2 and 33.5.4 of the v1.15 Functional Specification**

Uploading Attachments to Drawings can now be restricted to one Attachment per Drawing via the Level C "Single Drawing Attachments" feature. The Attachment Grid, on the Drawing View Page, now displays a "Replace Attachment" button in place of the "Upload New" button, when one attachment already exists on a Drawing.

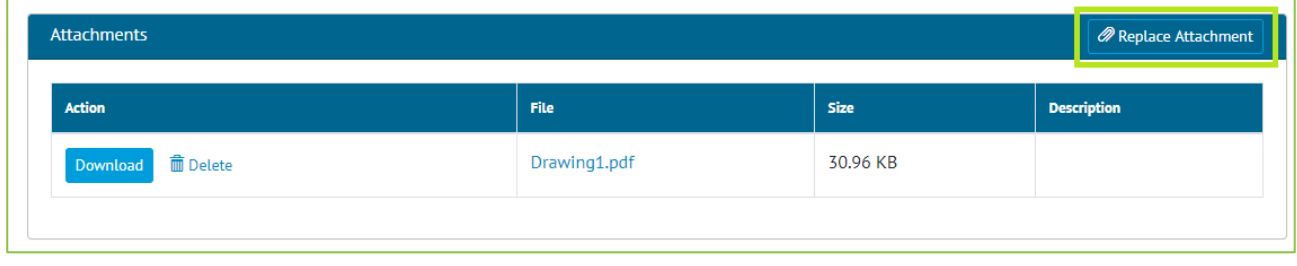

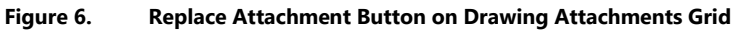

The "Replace Attachment" button asks the User to confirm deleting the current Attachment, then opens the File Selector allowing the user to select one file. When trying to add an attachment via the Upload Attachments page, an Error message notifies the User if the Drawing selected already has an Attachment.

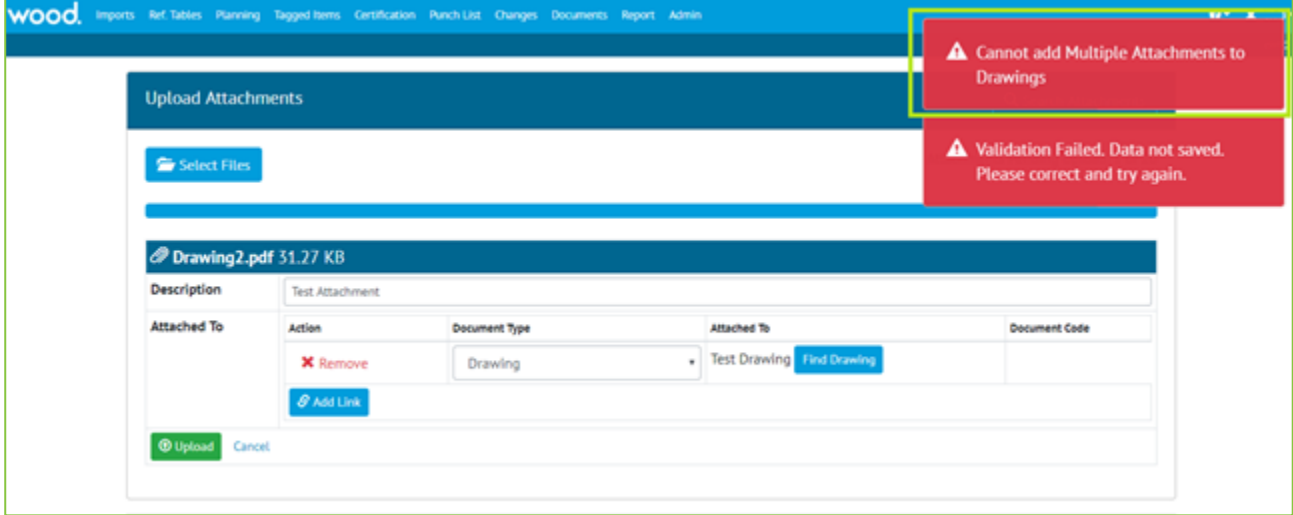

**Figure 7. Multiple Attachments Error on Upload Attachments Page**

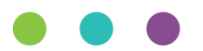

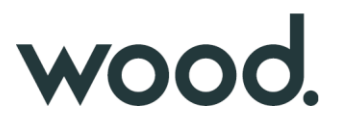

# **4.10.Digital Document included in Work Pack Generation**

#### **For more detail see Section 23.2.6 of the v1.15 Functional Specification**

If the Work Pack has a Work Pack Type which has a Digital Document, then there will be the appropriate Digital Document for the Work Pack generated and included at the end of the Generated Work Pack PDF file.

### **4.11.Tag ITR/PWL Auto Allocation Messages**

The Tag ITR/PWL Auto Allocation Messages have been improved so that if there are no matching rows for the current Equipment Type then the message next to the Tag ITRs says there is no Matching Field in the Tag ITR/PWL Matrix.

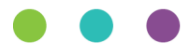